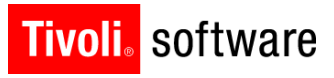

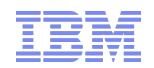

### Support Technical Exchange: Preventive Maintenance and Condition Monitoring Ed Jones 23 Aug 2012

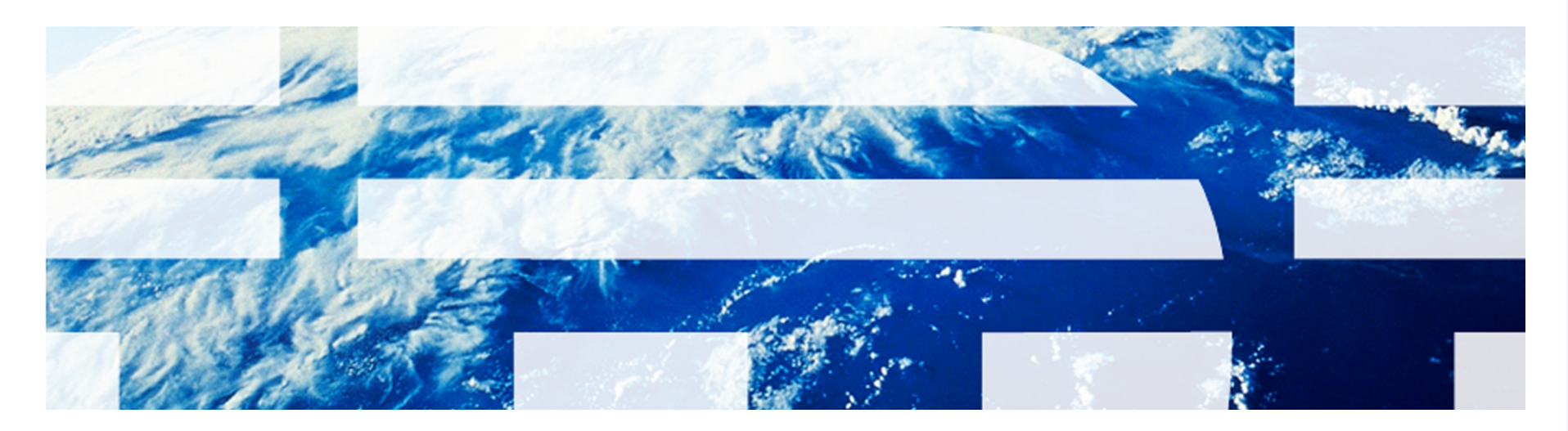

© 2011 IBM Corp.

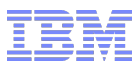

## **Introduction**

■ Abstract:

To provide an overview of the Preventive Maintenance and Condition Monitoring applications in Maximo 7.5 and point out the changes since Maximo 6

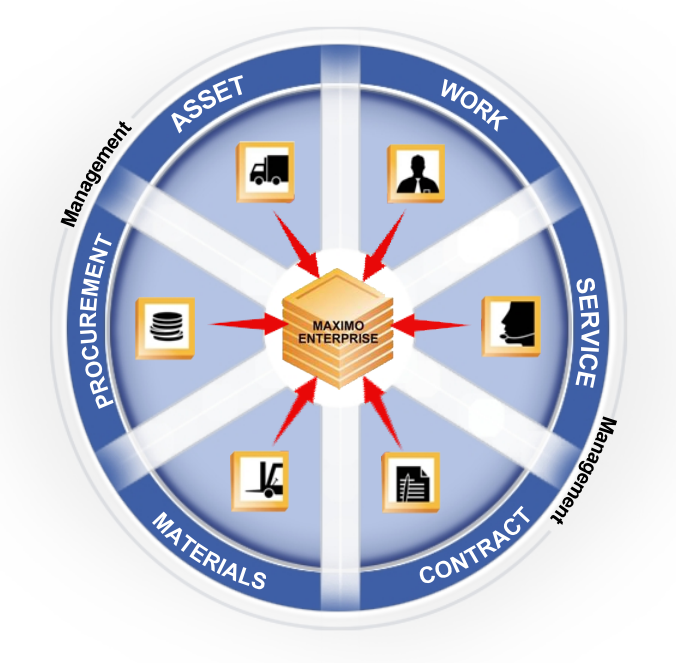

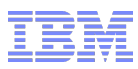

# **Definitions**

**Tivoli**, software

- Preventive maintenance (PM) is a maintenance program with activities initiated at **predetermined intervals**, and intended to reduce the probability of failure, or the degradation of the functioning of an item. (Linear and Nonlinear Preventive Maintenance Models, Wu)
- **If is typically divided into** 
	- Planned
	- Condition-based

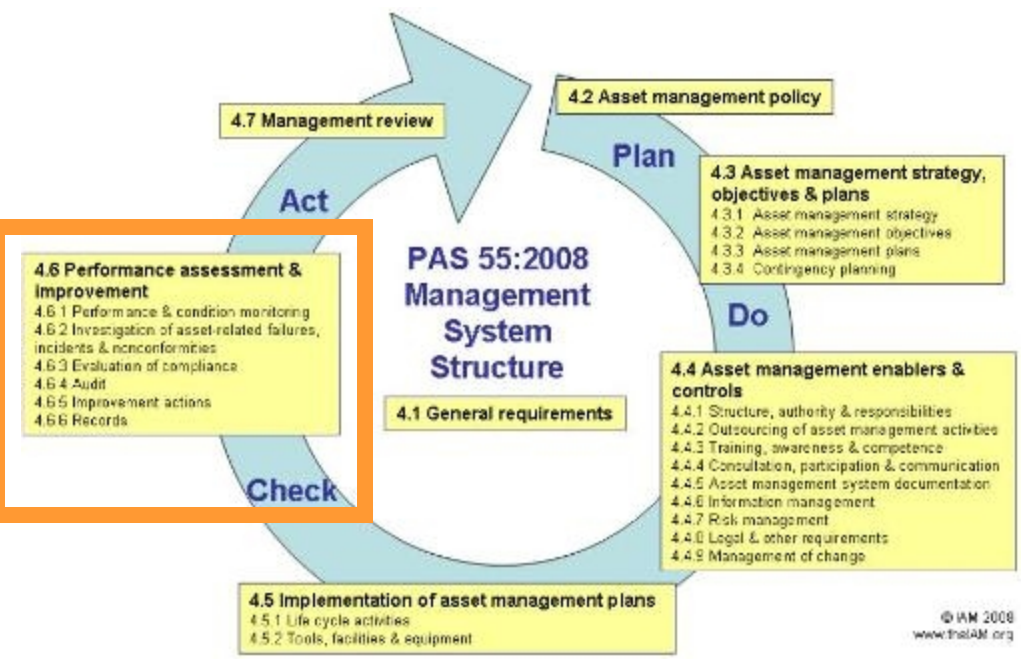

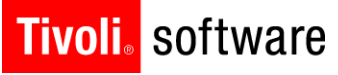

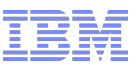

## Maximo Applications

## **Preventive Maintenance**

- Org App
- Preventive Maintenance **Forecasting**
- Master PM

## Condition Monitoring

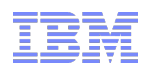

## Preventive Maintenance (PM) Application – (Org App)

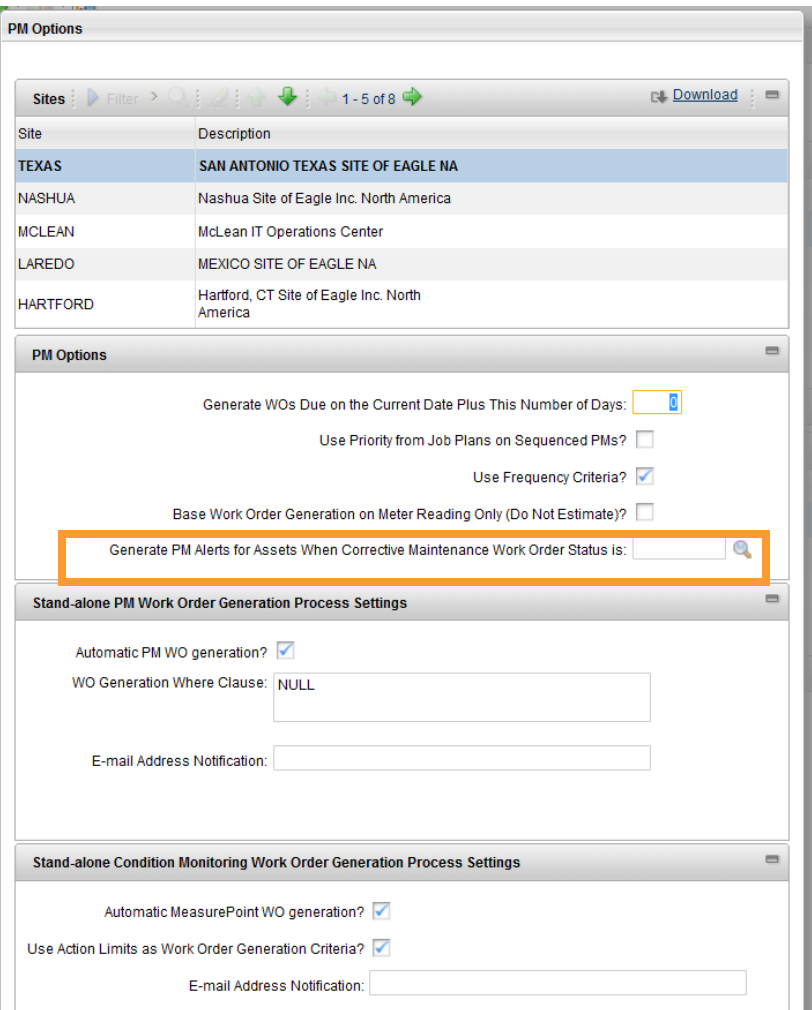

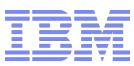

# **PM Application**

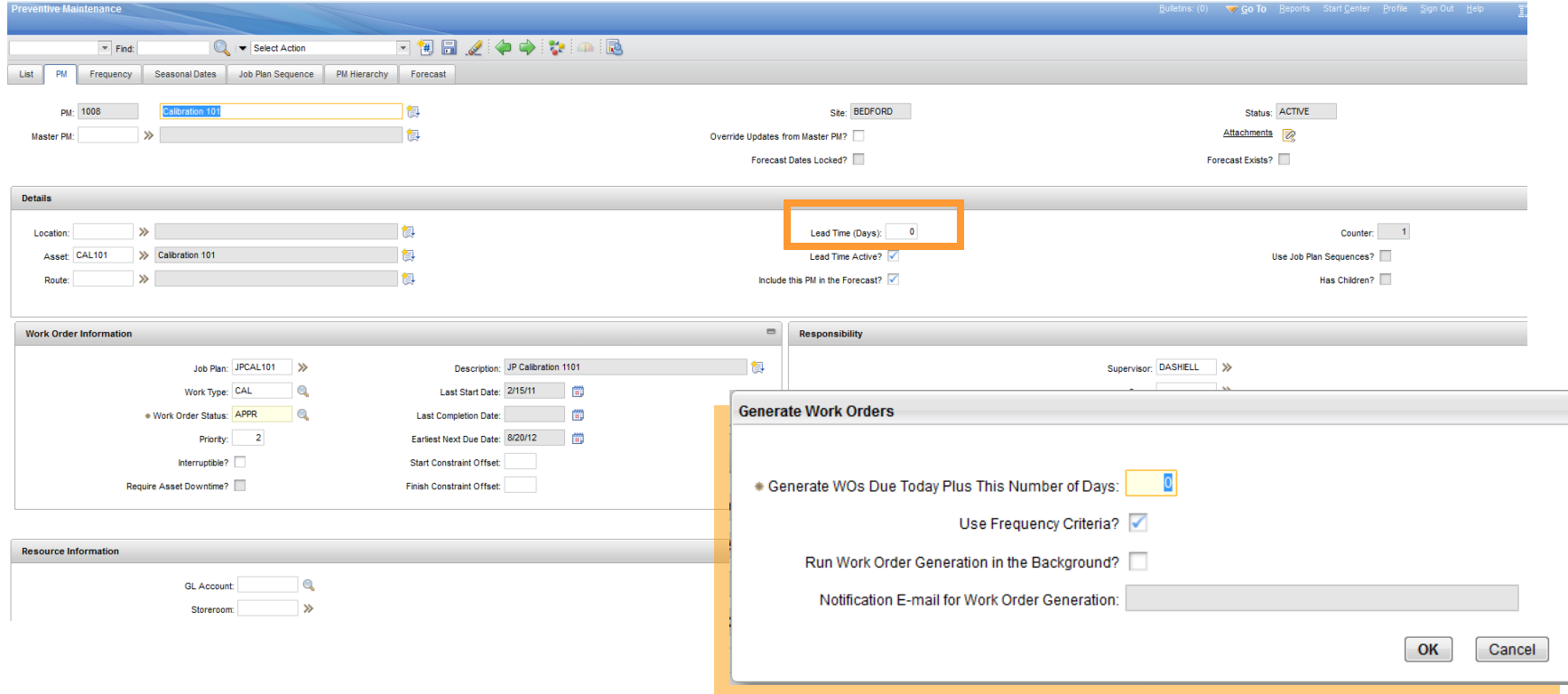

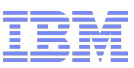

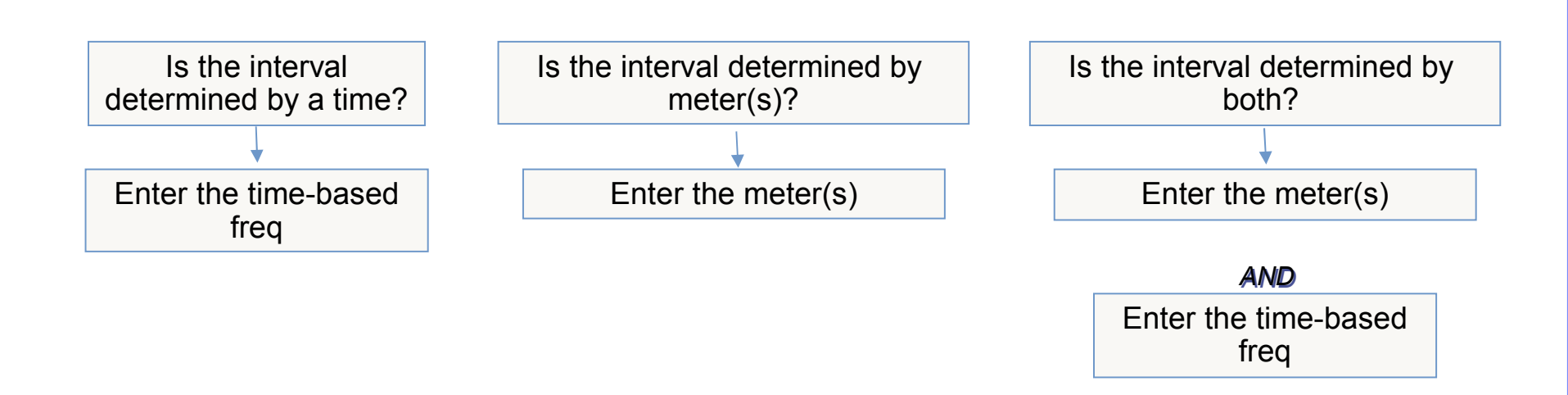

Note: All meters require an average calculation, even if you plan to use exact meter readings to drive PMs. *The average is used for forecasting purposes. The average is used for forecasting purposes.*

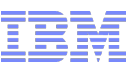

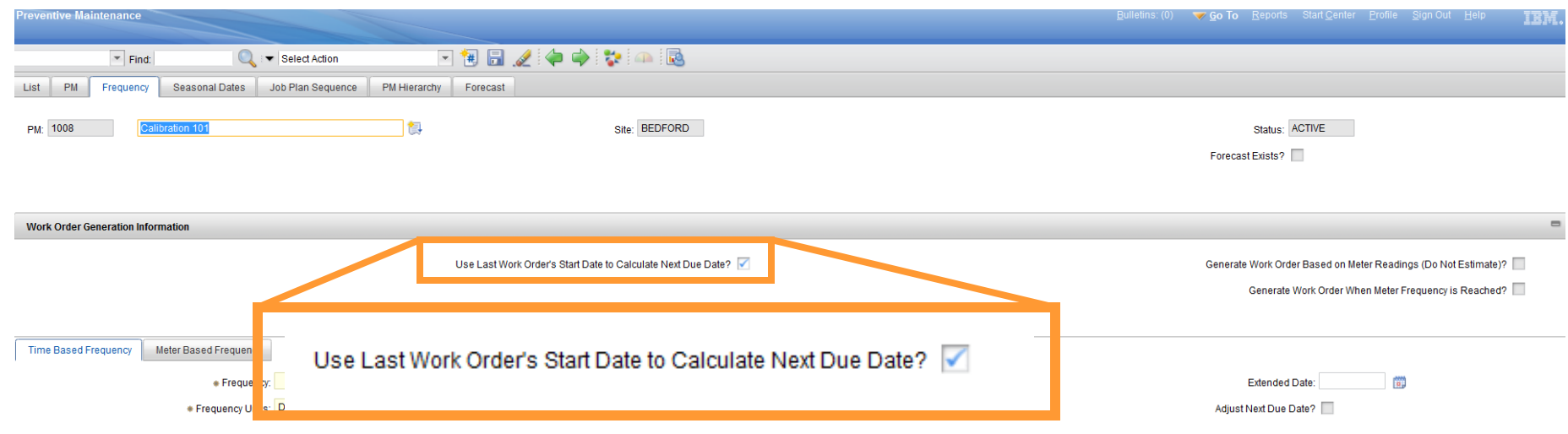

*Check this option to keep a fixed schedule. Uncheck it to Check this option to keep a fixed schedule. Uncheck it to have a 'floating' schedule (for example if the PM work will have a 'floating' schedule (for example if the PM work will keep the asset will be in the shop for a number of days) keep the asset will be in the shop for a number of days)*

Helpful<br>Tips

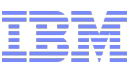

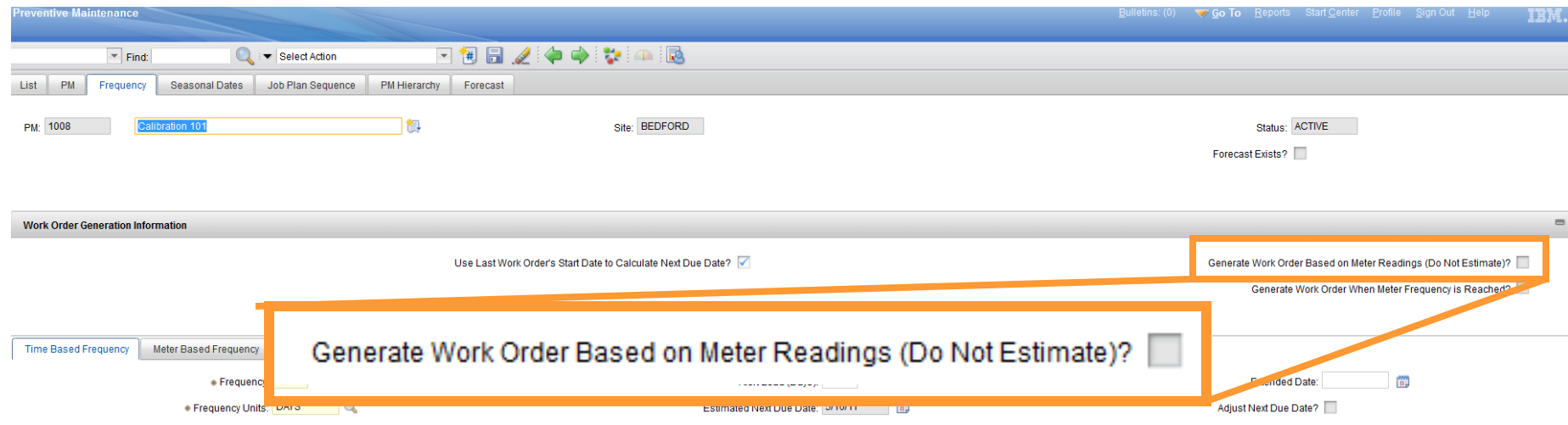

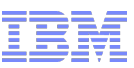

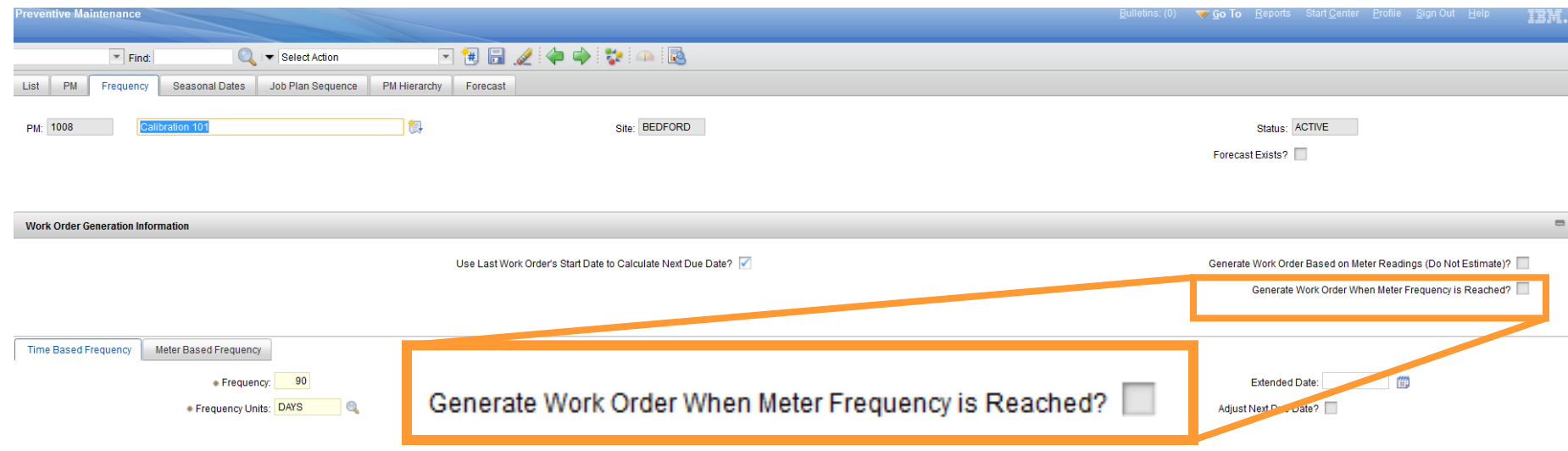

IBM Software Group | Tivoli Software © 2011 IBM Corp.

# A bit about meters...

# • There are three types of meters in Maximo

- Continuous (aka counters)
	- Numeric
	- Odometer, etc
- Gauge (aka fluctuating)
	- Numeric
	- Thermometer, etc
- Characteristic (aka observation)
	- Domain (list of values)
	- Oil color, etc

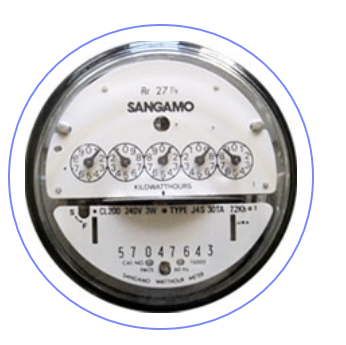

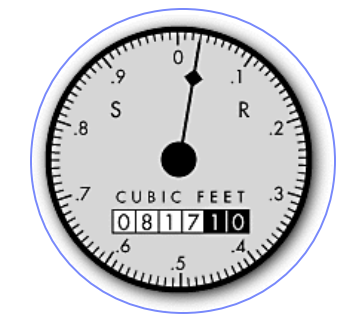

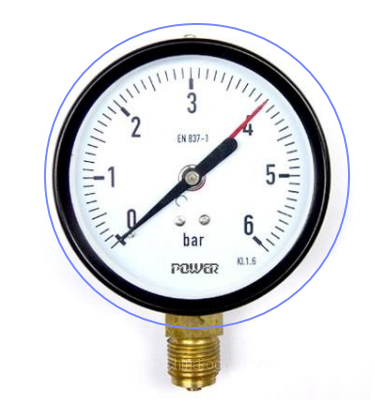

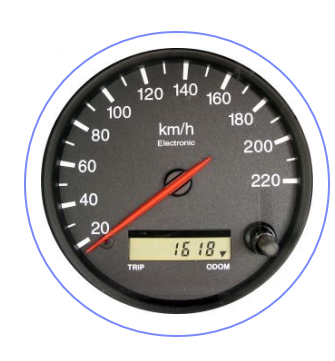

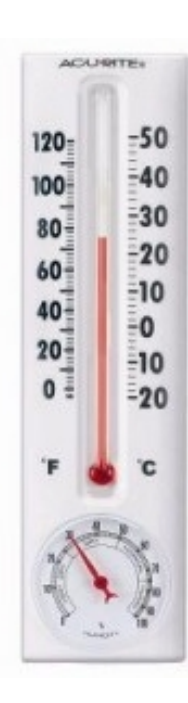

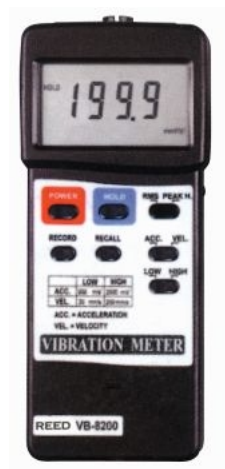

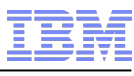

**IBM Software Group | Tivoli Software** © 2011 IBM Corp.

### **Tivoli** software

# A bit about meters...

- They are all 'abstract' meters, typically a (nonasset) component of an asset (e.g. a car odometer) or non-existent (e.g. tracking run hours manually)
- **If you have a physical meter that you are managing,** create it as an asset
	- This is the approach for utility meters

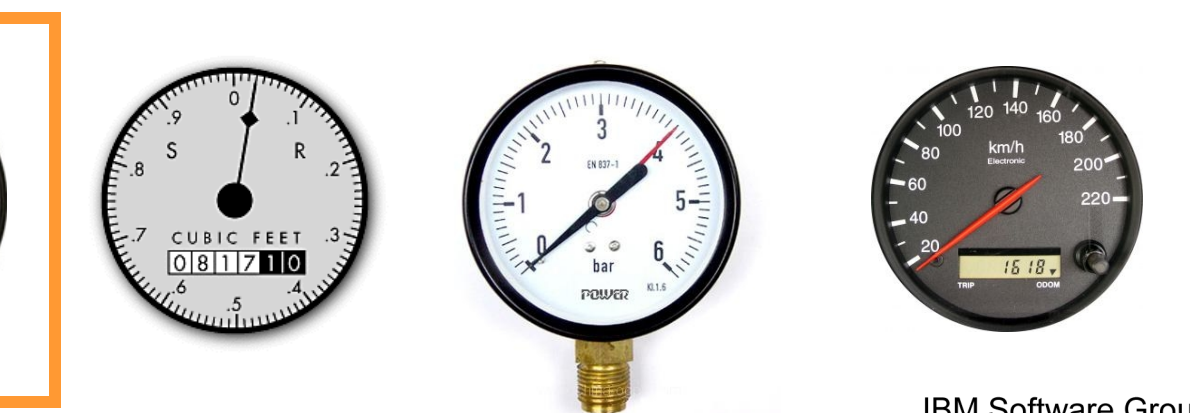

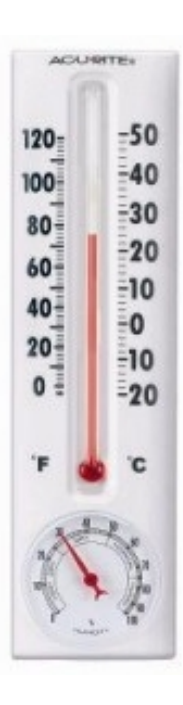

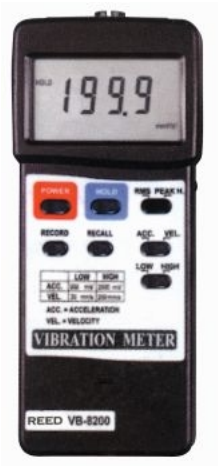

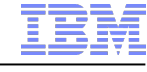

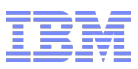

## A bit about meters…

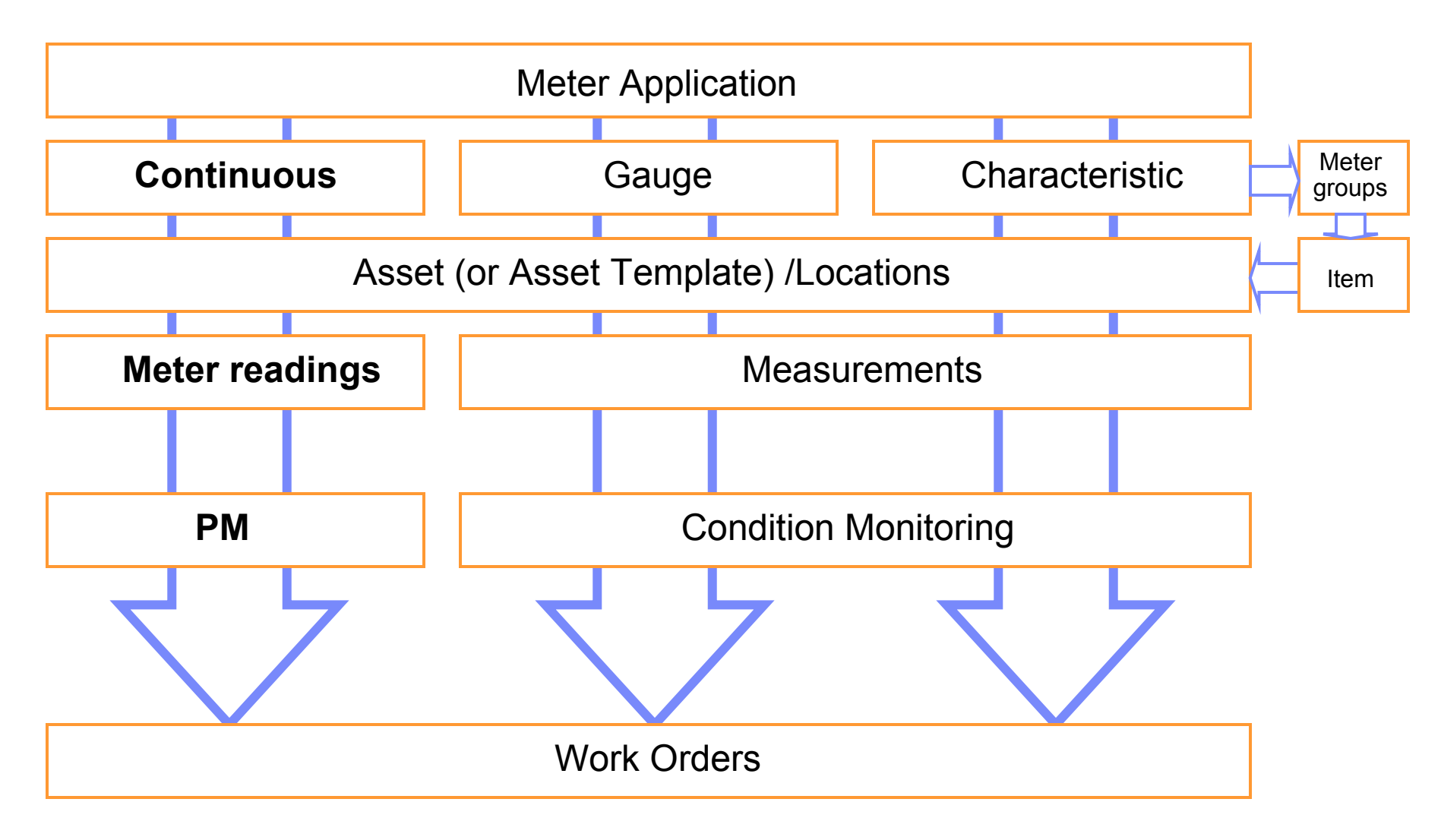

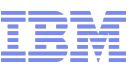

# PM Application – (Frequency Tab)

*Meter average calculation methods (Asset App)*

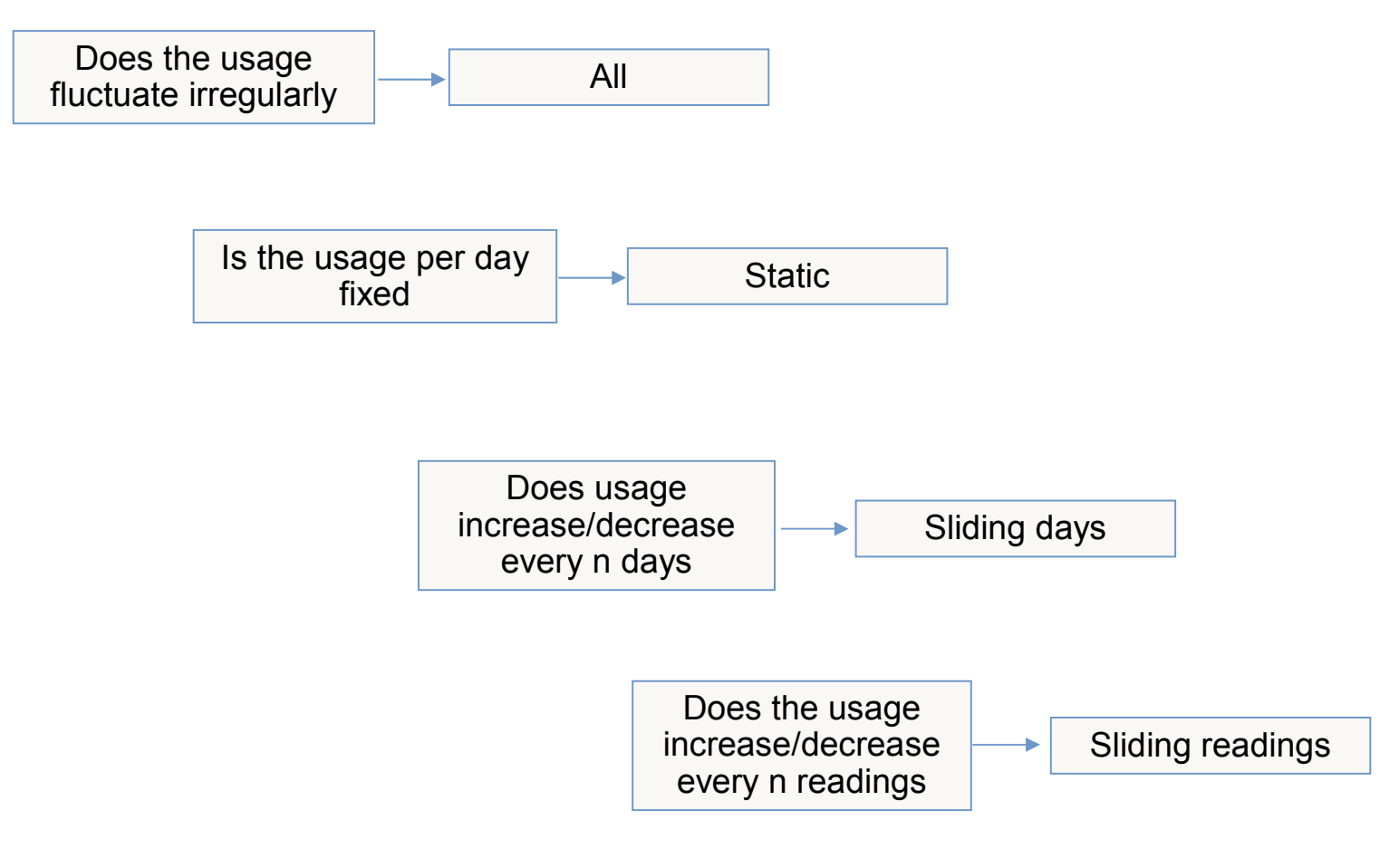

IBM Software Group | Tivoli Software © 2011 IBM Corp.

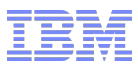

- Meter-based PMs allow users to generate work orders with greater accuracy by leveraging usage in lieu of time-based estimates.
- Accuracy is only achieved, however, if the meter readings in Maximo kept in sync with the meter readings of the asset. This means entering readings into Maximo as soon as possible after they are obtained.

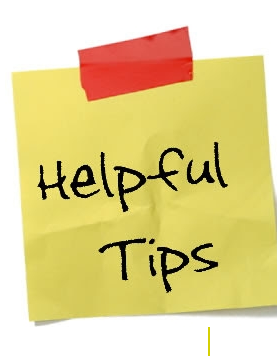

*used. Average meter readings were used for work order generation To further increase accuracy, the 'Do Not Estimate' option should be used. Average meter readings were used for work order generation prior to the existence of meter reading history, and are now only recommended for forecasting resources.*

*To further increase accuracy, the 'Do Not Estimate' option should be* 

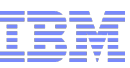

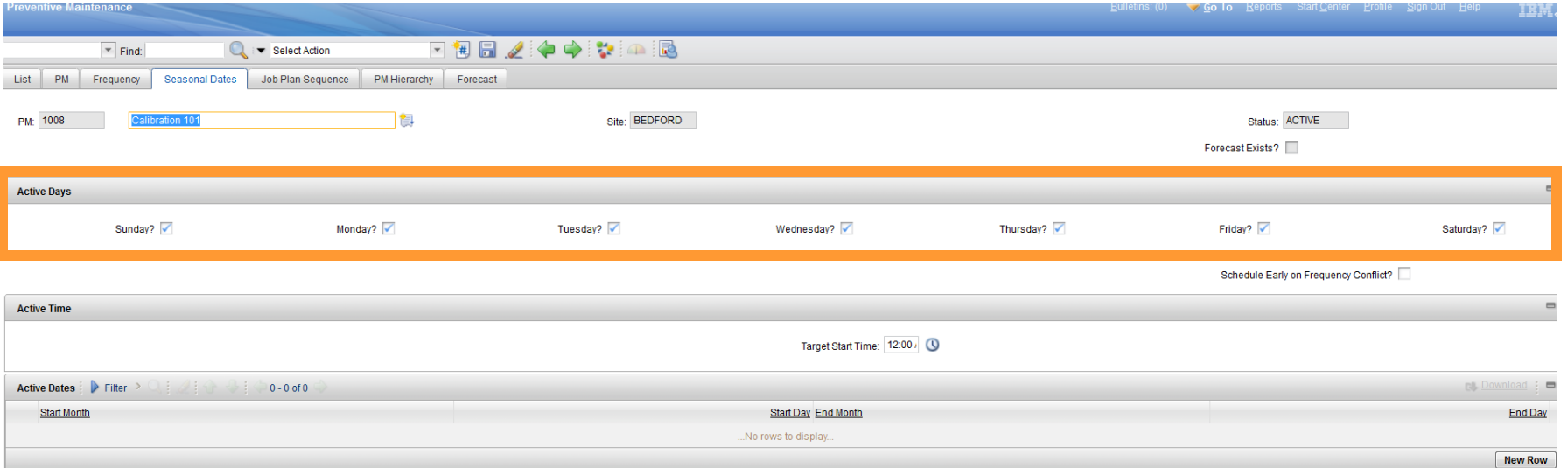

### Want PMs only to be generated M-F? Then use active days

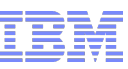

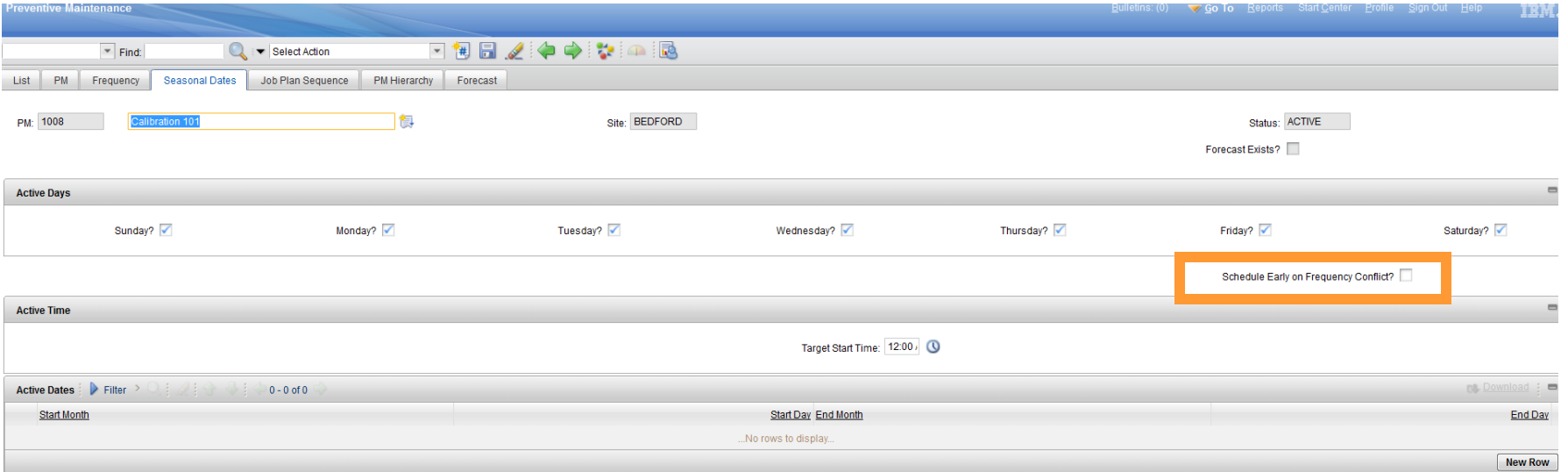

Want to ensure work orders for inactive days are pulled in, and Want to ensure work orders for inactive days are pulled in, and not pushed out?

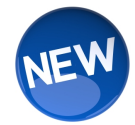

## Check Schedule Early on Frequency Conflict?

IBM Software Group | Tivoli Software © 2011 IBM Corp.

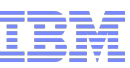

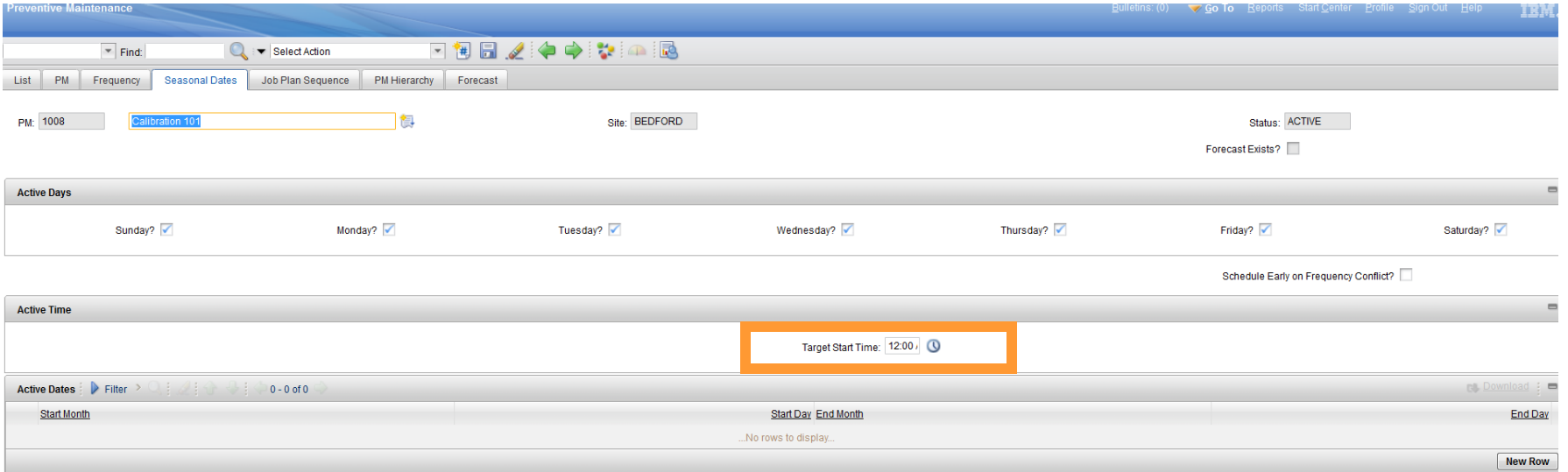

### Want to set a start time on the work orders? Want to set a start time on the work orders?

### Set the Target Start Time:

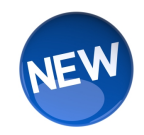

IBM Software Group | Tivoli Software © 2011 IBM Corp.

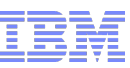

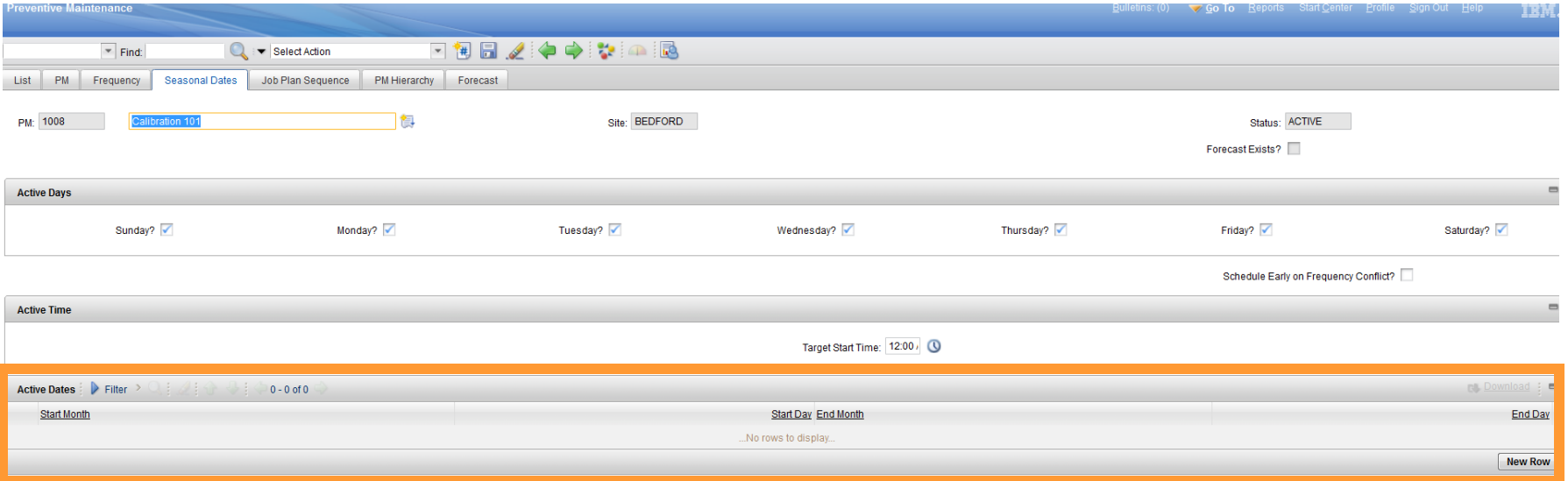

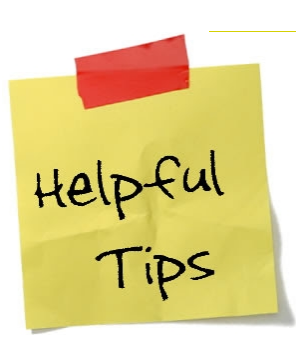

*Did you know that by creating a PM with a frequency of 1 day, Did you know that by creating a PM with a frequency of 1 day, an 'Active Date' window for each month, from 1-7, and setting an 'Active Date' window for each month, from 1-7, and setting the 'Active Days' to Monday, you'll get a PM on the first the 'Active Days' to Monday, you'll get a PM on the first Monday of each month? Monday of each month?*

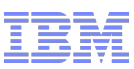

# PM Application – (Job Plan Sequence Tab)

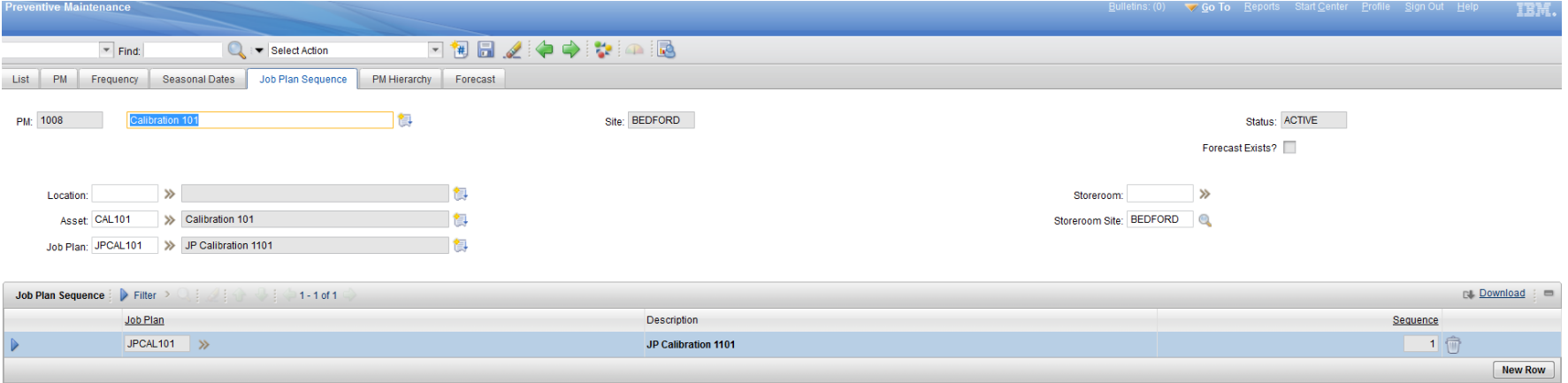

#### Used to rotate through a series of job plans (e.g. Monthly, Quarterly, Annual)

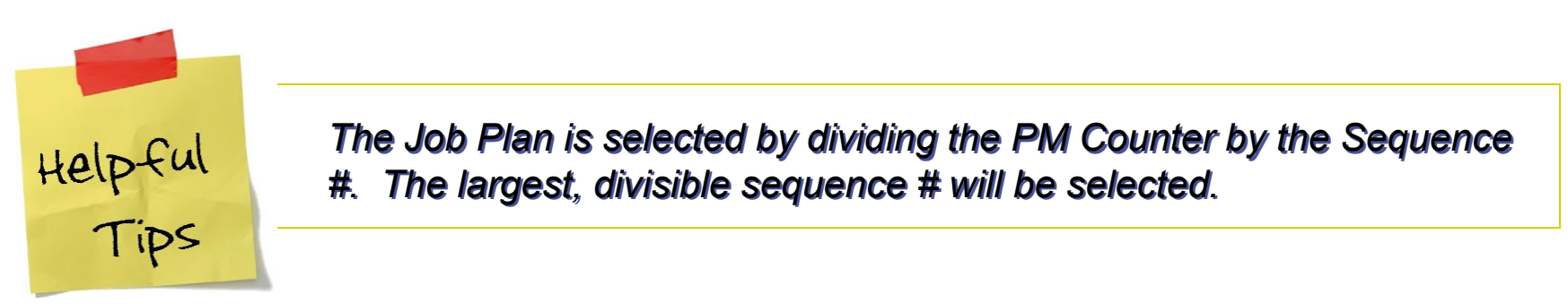

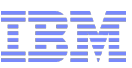

# PM Application – (PM Hierarchy Tab)

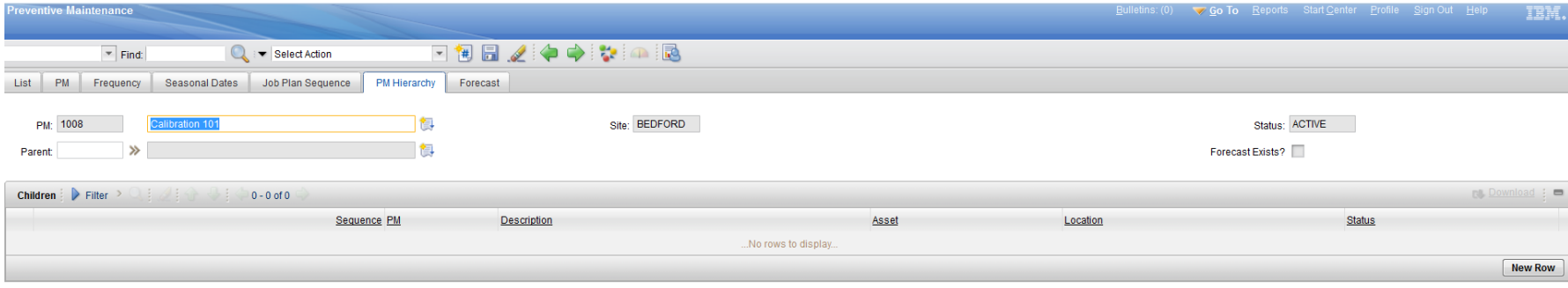

#### Used to as a means of creating a hierarchy of work orders

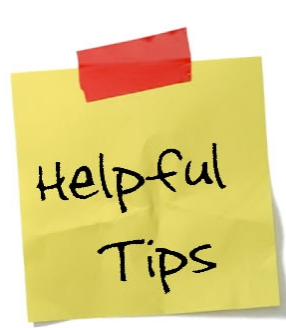

*You can determine which PMs in the hierarchy trigger the hierarchy You can determine which PMs in the hierarchy trigger the hierarchy when they become due via the Use this PM to Trigger PM Hierarchy? when they become due via the Use this PM to Trigger PM Hierarchy? Checkbox on the main tab Checkbox on the main tab*

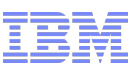

# PM Application – (PM Forecast Tab)

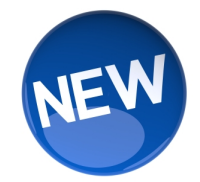

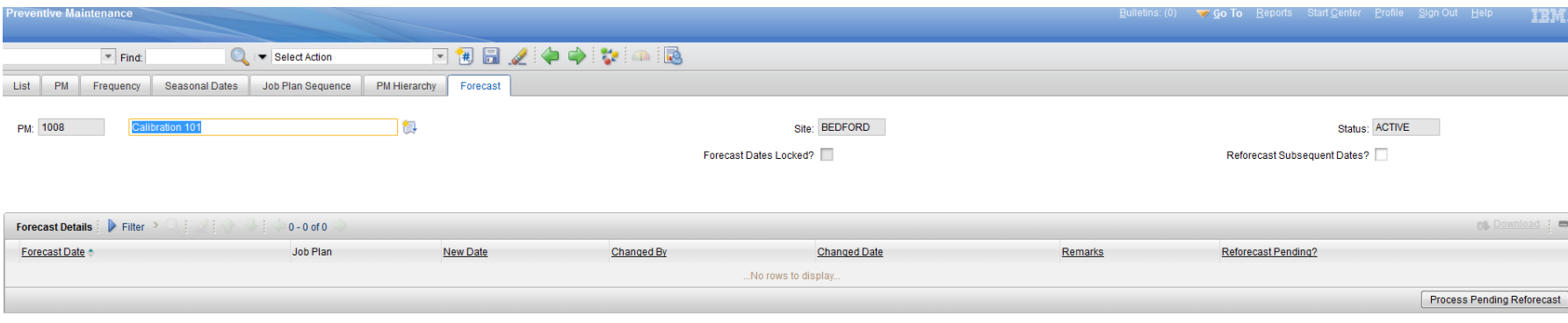

#### Used to project resource requirements without generating actual work orders

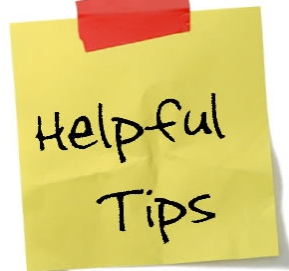

*Meter-based forecasts will use the average meter units per day Meter-based forecasts will use the average meter units per day calculation – even when the PM itself will use the exact meter calculation – even when the PM itself will use the exact meter reading…Remember – this is a forecast… reading…Remember – this is a forecast…*

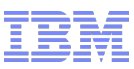

# PM Application - Forecast

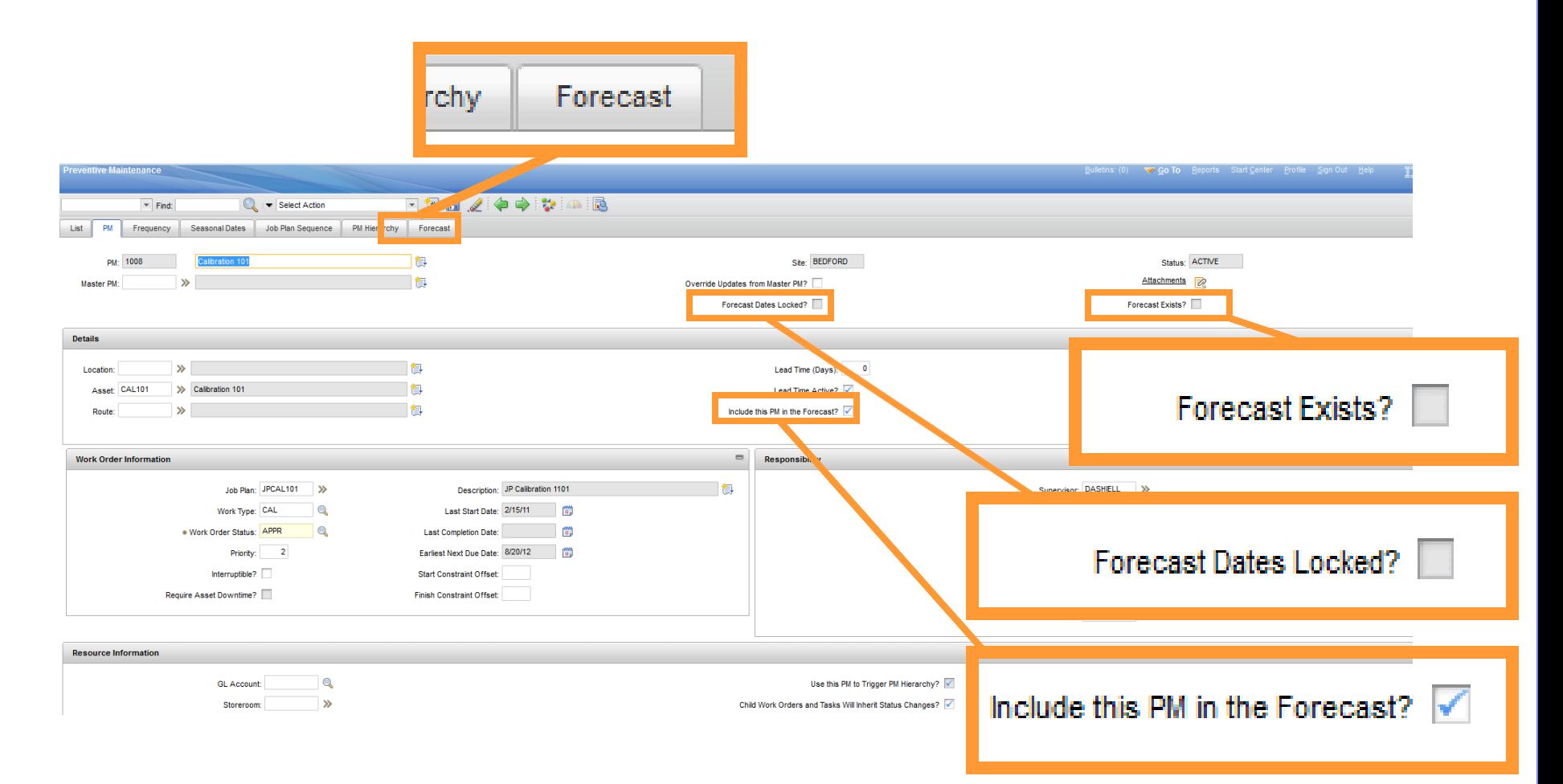

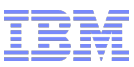

# PM Application - Forecast

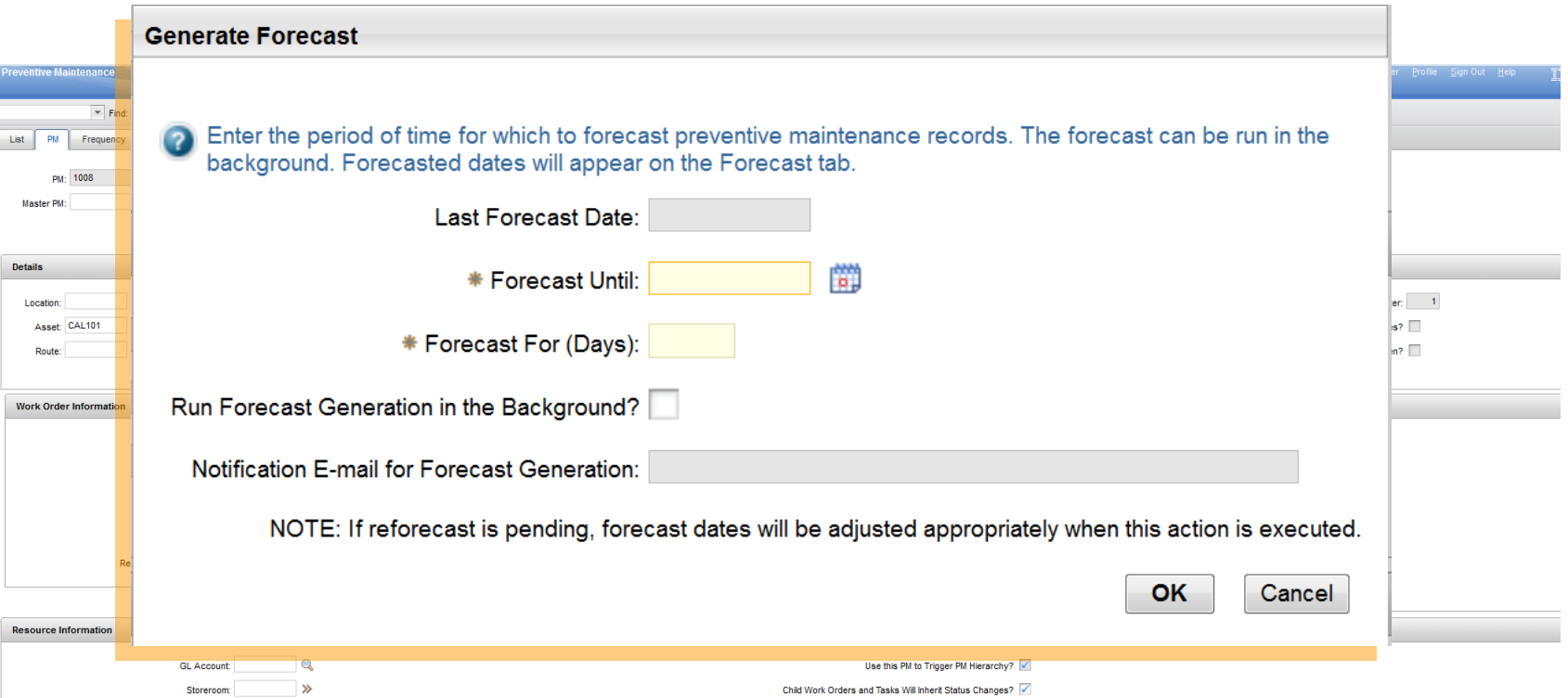

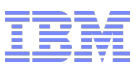

# PM Application – (PM Forecast Tab)

## Time-based PMs

- First Forecast Date = Estimated Next Due Date
	- where Estimated Next Due Date = Current Date + Frequency (Frequency/Units)
- Subsequent Forecast Dates = Previous Forecast Date + Frequency

## Meter-based PMs

- Estimated Next Due Date = Last Start Date + (Meter Frequency days/Average Meter Units per Day)
- Subsequent Forecast Dates = Previous Forecast Date + (Meter Frequency days/Average Meter Units per Day)

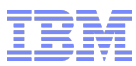

## PM Application – (PM Forecast Tab)

- Created to work in conjunction with Maximo Asset Management SchedulerSingle forecast for a PM
	- Utilizing the same PM criteria already used in the PM application
	- Definable forecast range
	- Respects Seasonality, Hierarchy, Job Plan Sequence just as the current PM application does
	- Editable forecast dates
	- Cron task to leverage an automated means to maintain the "forecast window"
	- Stays in lock step synchronization with the generation of PM WO from the PM application

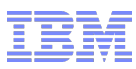

## The "Sliding" Forecast Window

The forecast window "slides" consistently with time, as current PM dates are consumed and new ones added … the forecast window is automatically maintained

> **New distant forecast dates appended to the forecast**

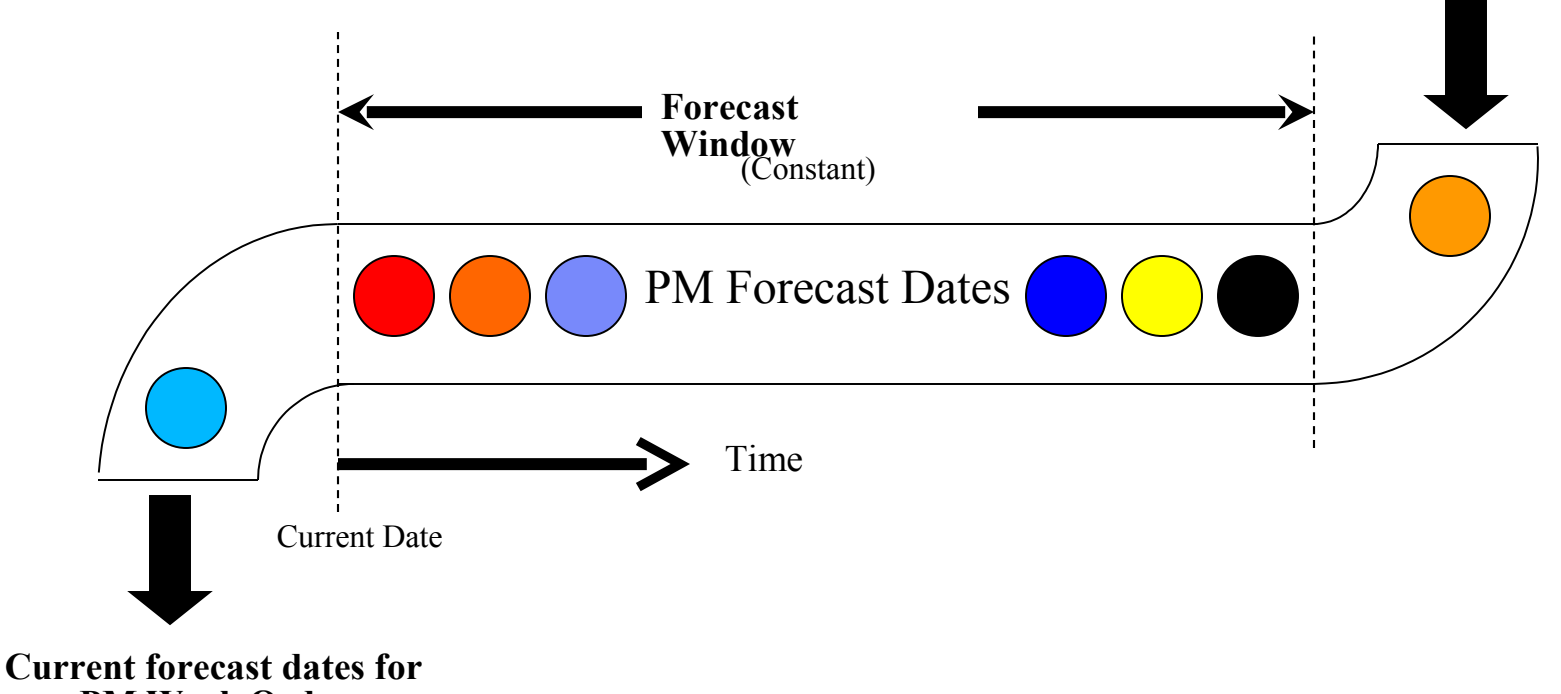

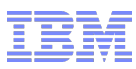

## The "Sliding" Forecast Window

The forecast window "slides" consistently with time, as current PM dates are consumed and new ones added … the forecast window is automatically maintained

> **New distant forecast dates appended to the forecast**

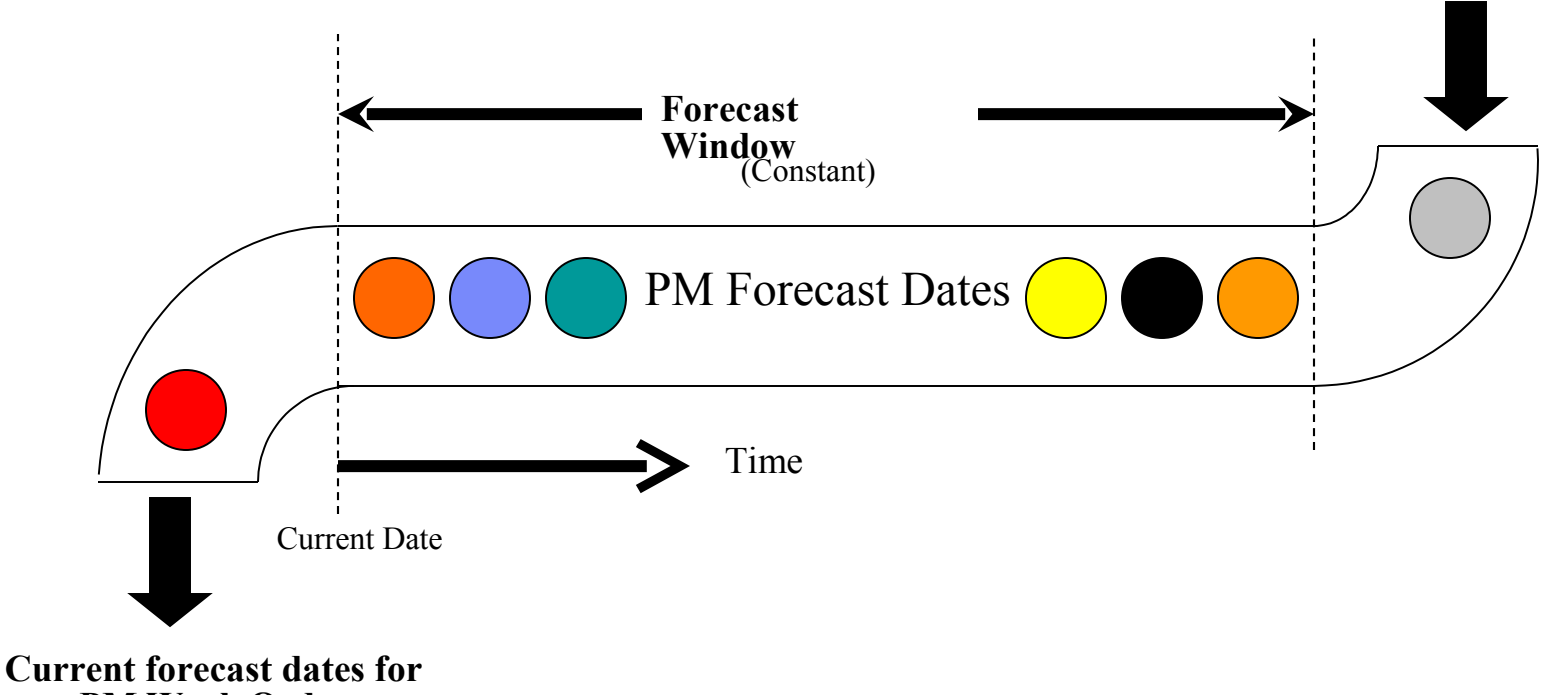

**new PM Work Orders that are now due**

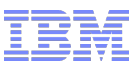

## Master PM Application

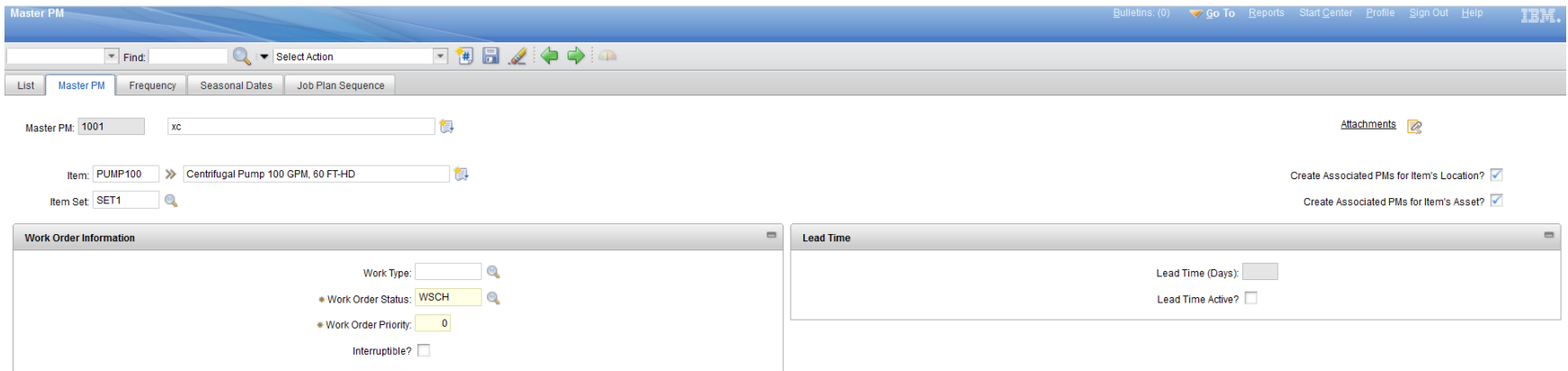

### Used to create associate PMs for assets having Used to create associate PMs for assets having the same item number as that on the Master PM the same item number as that on the Master PM

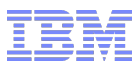

## A reminder about meters …

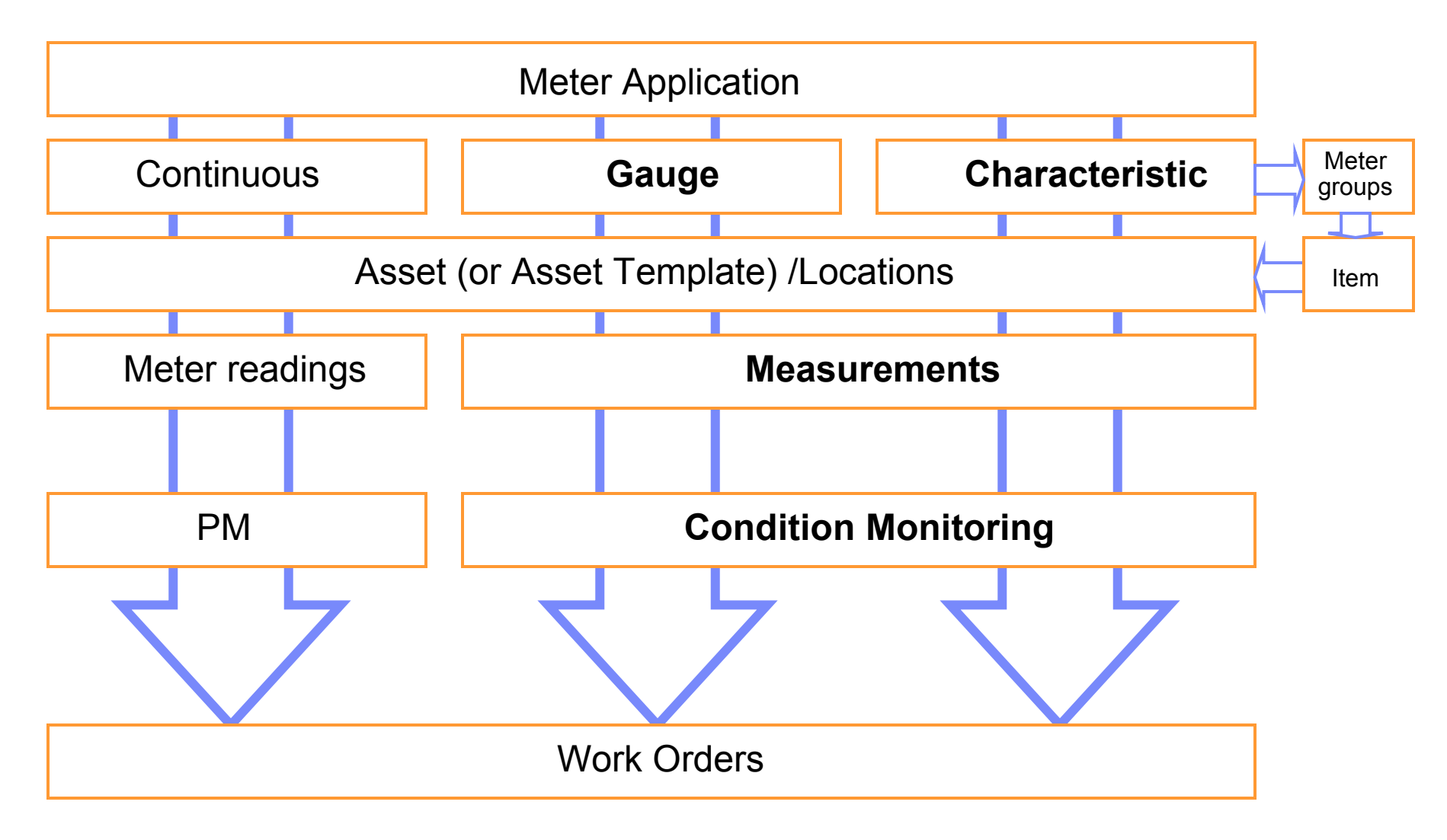

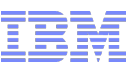

## Condition Monitoring Application

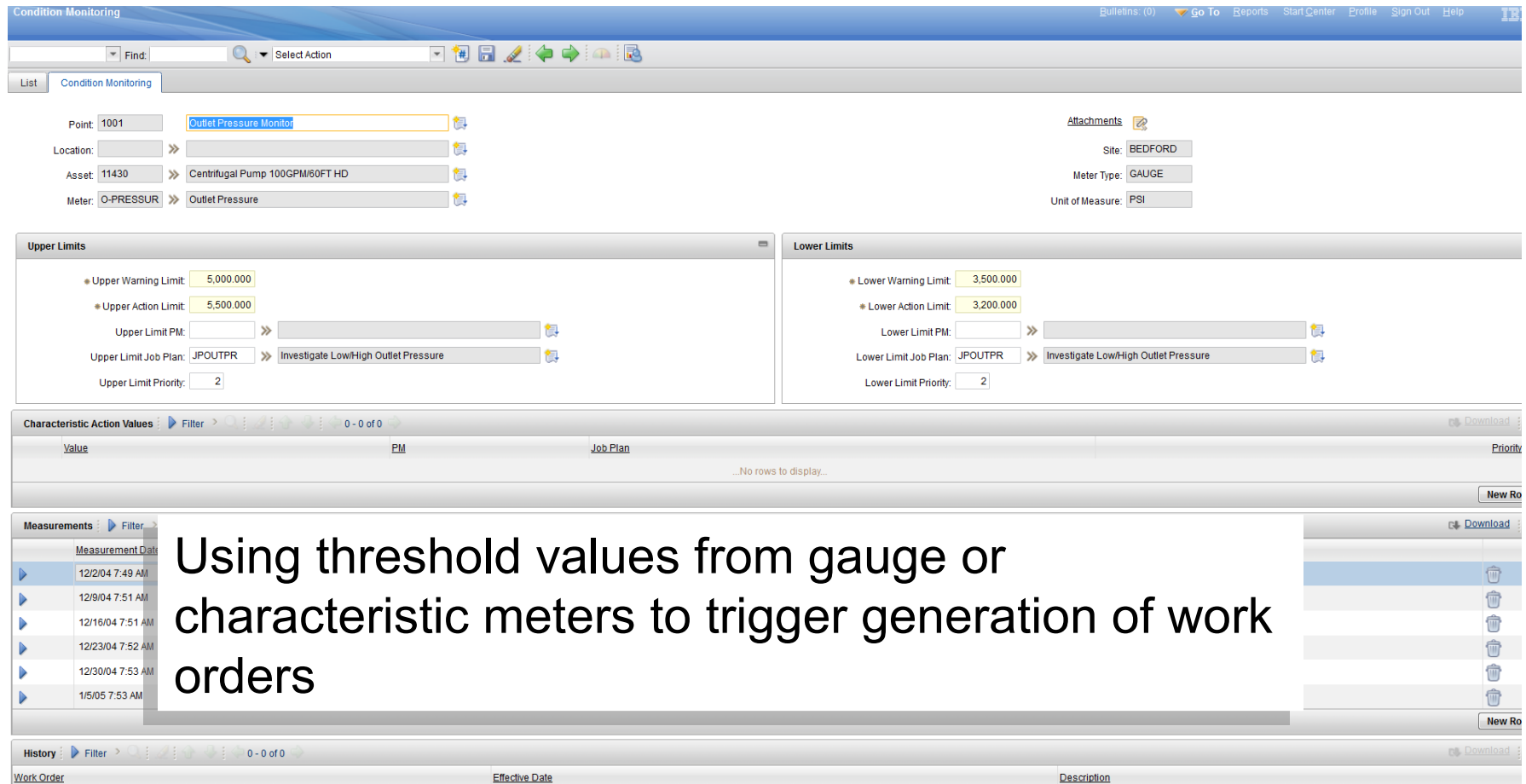

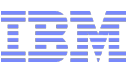

## Condition Monitoring Application

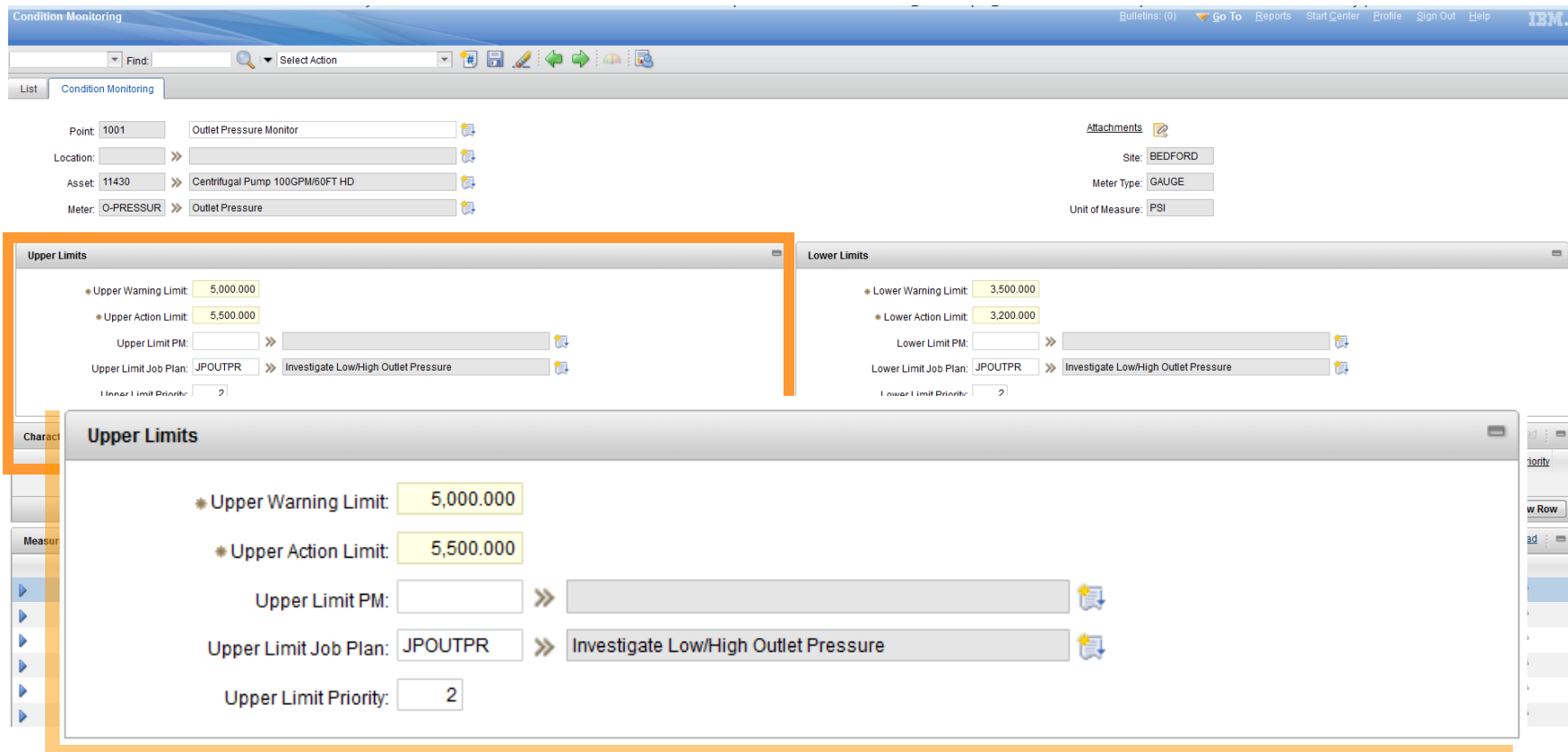

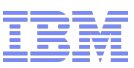

## Condition Monitoring Application

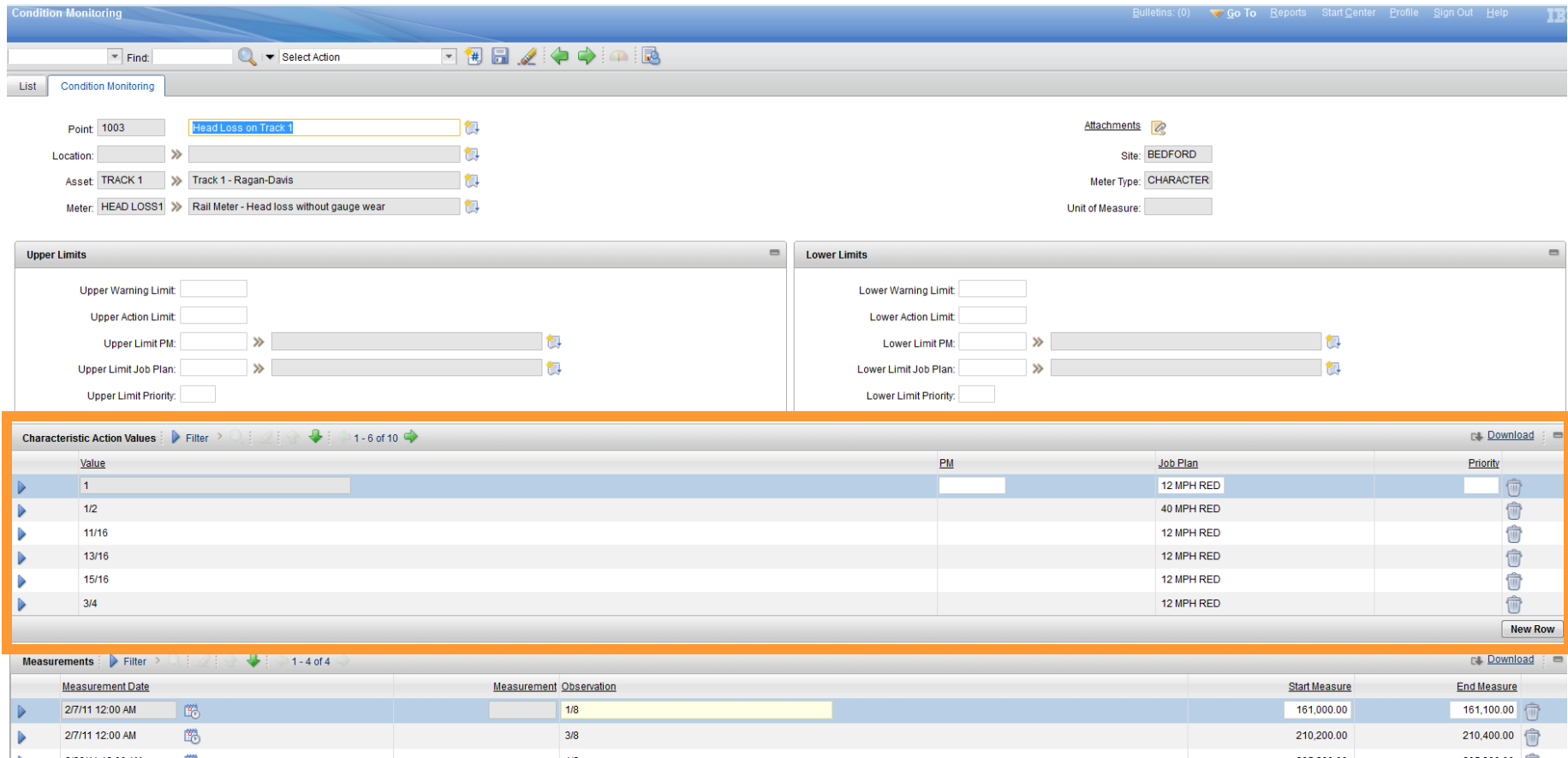

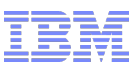

# Reference Materials

- Passport Advantage
	- [Maximo 7.5 download](http://www-01.ibm.com/support/docview.wss?uid=swg24029458)
- Info Center
	- [Preventive Maintenance Module](http://pic.dhe.ibm.com/infocenter/tivihelp/v49r1/index.jsp?topic=%2Fcom.ibm.mam.doc%2Fmods_apps%2Fc_ctr_mam_mod_pm.html)
	- [PM Forecasting](http://pic.dhe.ibm.com/infocenter/tivihelp/v3r1/topic/com.ibm.msc.doc_7.1.1/c_pmforecast.html)
- RedBooks
	- Maximo User Gudie
- **Service Management Connect** 
	- [Asset Management](https://www.ibm.com/developerworks/mydeveloperworks/groups/service/html/communityview?communityUuid=a9ba1efe-b731-4317-9724-a181d6155e3a)
	- [Maximo 7.5 Upgrade](https://www.ibm.com/developerworks/mydeveloperworks/groups/service/html/communityview?communityUuid=58fd9fb7-af0c-46d9-ac3f-0516c6bbba17)
	- [Request For Enhancement \(RFE\) Community](http://www.ibm.com/developerworks/rfe/?BRAND_ID=90)
- **DevelopWorks** 
	- [Maximo forum](http://www.ibm.com/developerworks/forums/forum.jspa?forumID=1119)
- Support
	- [Support home](http://www-947.ibm.com/support/entry/portal/Overview/Software/Tivoli/Maximo_Asset_Management)

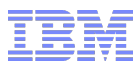

## Wrap-Up

- To provide an overview of the Preventive Maintenance and Condition Monitoring applications in Maximo 7.5 and point out the changes since Maximo 6
	- Preventive Maintenance provides the ability to set up recurring work based on time or meter based frequencies.
		- PM Forecasting is new in 7.5
	- Condition Monitoring allows you to trigger work orders based on a gauge or characteristic meter threshold.

**M**

**e O**

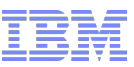

## Questions?

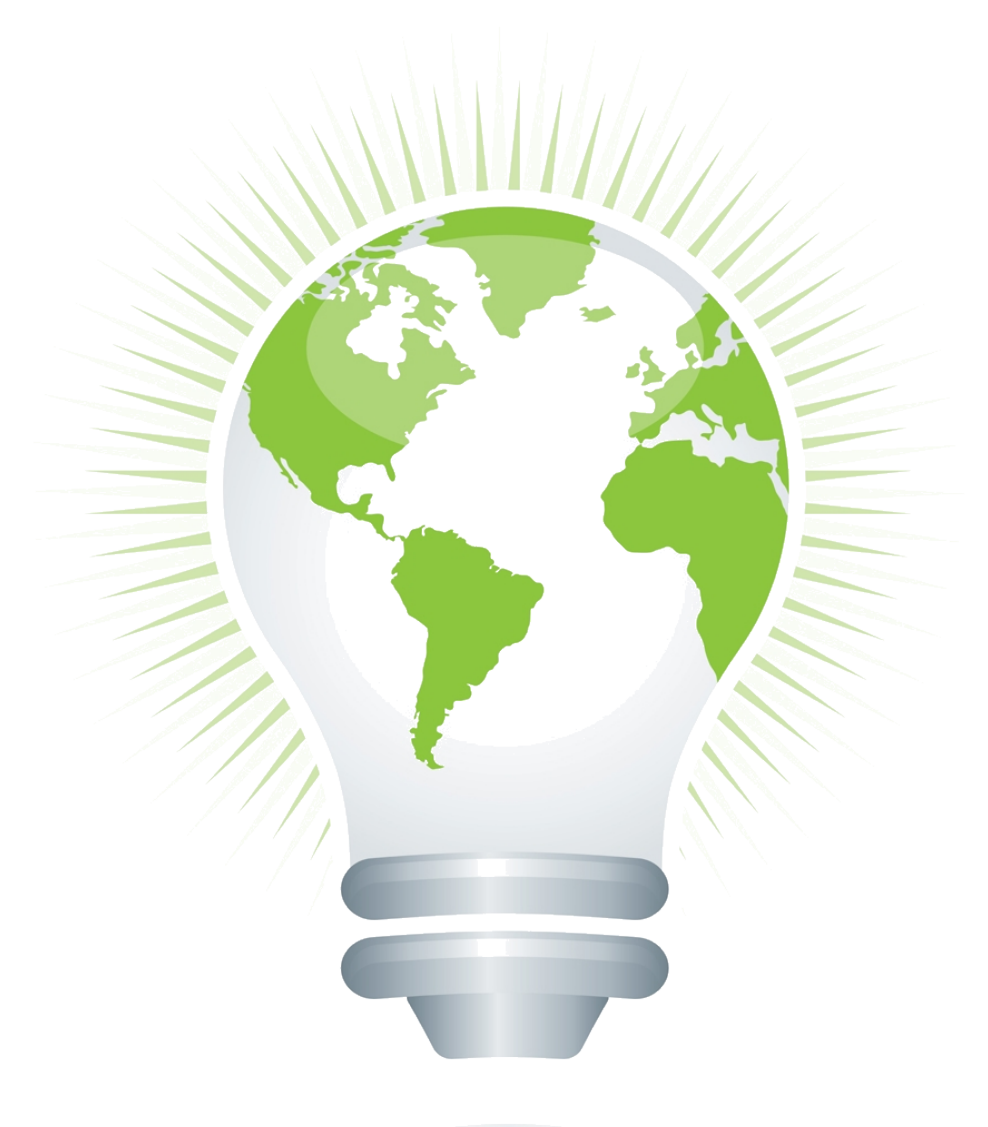

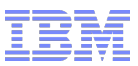

## **Feedback**

## Your feedback is valuable

You can help improve the quality of IBM Education Assistant content to better meet your needs by providing feedback.

- Did you find this module useful?
- Did it help you solve a problem or answer a question?
- Do you have suggestions for improvements?

#### Click to send e-mail feedback:

[mailto:iea@us.ibm.com?subject=Feedback\\_about\\_STE\\_Template.ppt](mailto:iea@us.ibm.com?subject=Feedback_about_STE_Template.ppt)

This module is also available in PDF format at: [../STE\\_Template.pdf](file:///C:/Documents and Settings/Criselda dela Paz/Desktop/Suicide Event/Presentation File/../../../../AppData/Documents and Settings/Local Settings/STE_Template.pdf)